## فاشكتسال يصنلا IM جمانرب مادختسإ اهحالصإو ةعطقتملا RADIUS مداخ ءاطخأ Ī

## تايوتحملا

ةمدقملا <u>ةيس|س|ْل| ت|بلطتمل|</u> تا<mark>بلطتمل</mark>ا ةمدختسملا تانوكملا ةلكشملا اي<u>جول وب وط</u> نيب مزحلا طاقتلا قيبطتلل ةلباقلا لوصولا مئاوقو مزحلا طاقتلا نيوكت 1: ةوطخلا مداوخلا IM ل يصن جمانرب نيوكت 2: ةوطخلا تبيركس ميآ حرش ةيئاهنلا تاوطخلا يقيقحلا ملاعلا يف لاثم ةلص تاذ تامولعم

## ةمدقملا

ىلع هيلع ةمالع عضو مت يذلا RADIUS مداخ ءاطخأ فاشكتسأ ةيفيك دنتسملا اذه حضوي ةيساسألا ةينبلل عاطقنا تالاح ىلإ كلذ يدؤي نأ نكمي فيكو اهحالصإو ASA يف لشف هنأ .ليمعلل

## ةيساسألا تابلطتملا

### تابلطتملا

:ةيلاتلا عي ضاوملاب ةفرعم كيدل نوكت نأب Cisco يصوت

ASA Cisco ىلع IM ةيصنلا ةباتكلا وأ يساسألا يعولا ●

#### ةمدختسملا تانوكملا

.ةنيعم ةيدام تانوكمو جمارب تارادصإ ىلع دنتسملا اذه رصتقي ال

.ةصاخ ةيلمعم ةئيب يف ةدوجوملI ةزهجألI نم دنتسملI اذه يف ةدراولI تامولعملI ءاشنإ مت تناك اذإ .(يضارتفا) حوسمم نيوكتب دنتسملI اذه يف ةمدختسَملI ةزهجألI عيمج تأدب .رمأ يأل لمتحملا ريثأتلل كمهف نم دكأتف ،ليغشتلا ديق كتكبش

## ةلكشملا

اهنكل ةعطقتم ةلكشملا .ASA Cisco يف ةتيم/ةلطعم تامداخك RADIUS مداوخ زييمت مت ةلكشم هذه تناك اذإ ام TAC زيمي نأ بجي .ءالمعلل ةيساسألا ةينبلا عاطقنا يف ببستت ،لشفلا تقو يف طاقتلا ءارجإ مت اذإ .RADIUS مداخ ةلكشم وأ تانايبلا راسم ةلكشم وأ ASA مت اذإو ،RADIUS مداخ ىلإ مزحلا لسري ASA ناك اذإ ام ددحي امك Cisco نم ASA ينثتسي هنإف . لباقملا يف اهلابقتسا

#### ايجولوبوط

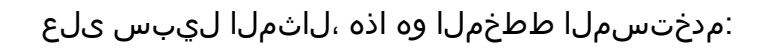

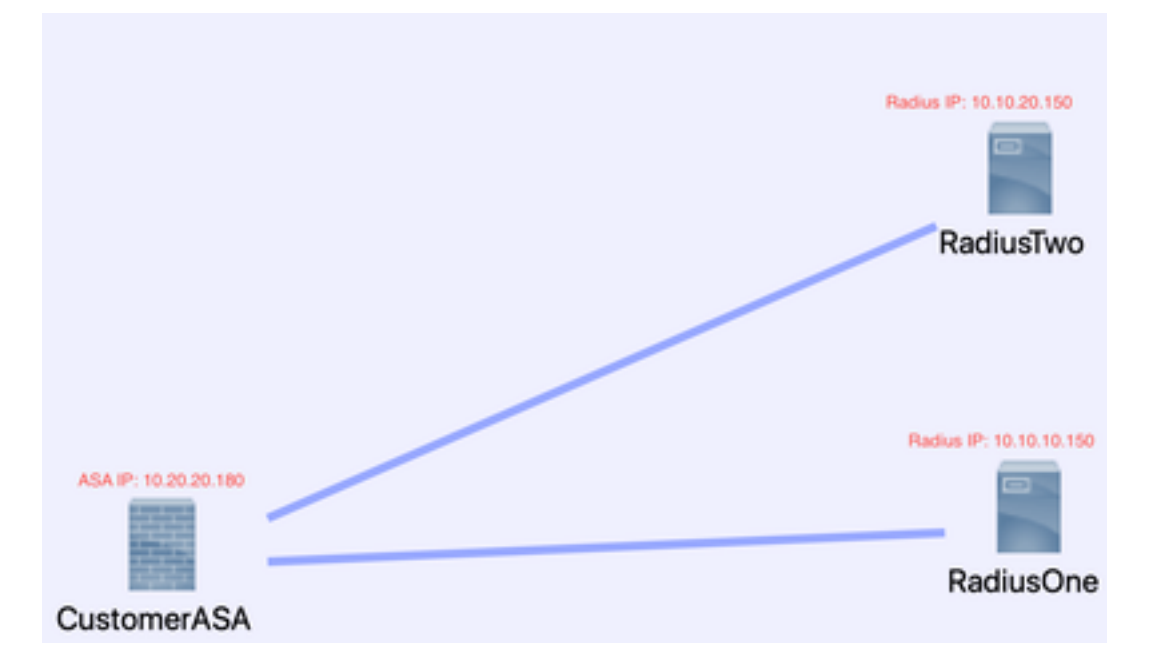

.ةيلاتلا تاوطخلا ذيفنتب مق ،ةلكشملا هذه حالصإل

#### طاقتلا قيبطتلل ةلباقلا لوصولا مئاوقو مزحلا طاقتلا نيوكت 1: ةوطخلا مداوخلا نيب مزحلا

قيبطتال ةلباقلا لوصولا مئاوقو مزحلا طاقتلا نيوكت يف ىلوألا ةوطخلا لثمتت .RADIUS و ASA مداوخ نيب مزحلا طاقتلا

<u>ةمزحلا طاقت ل نيوكت ئشنم</u> ىلإ عجراف ،ةمزحلا طاقت لا يف ةدعاسم ىلإ ةجاحب تنك اذإ . [اهللحمو](https://cway.cisco.com/capture-gen-analyzer/)

access-list TAC Extended Permit IP Host 10.20.20.180 Host 10.10.150

access-list TAC Extended Permit IP Host 10.10.10.150 Host 10.20.20.180

access-list TAC Extended Permit IP Host 10.20.20.180 Host 10.10.20.150

access-list TAC Extended Permit IP Host 10.10.20.150Host 10.20.20.180

نزخملا لخاد RADIUS Raw-Data Access-list ب ةصاخلا 300000 تقؤملا نزخملا TAC ةهجاو طاقت ل يرئادلا تقؤملا

مجح .تانايبلاب هتئبعت مدع نامضل تقؤملا نزخملا مجح نم ققحتلا بجي :**ةظحالم** 3000000. وه تقؤملا نزخملا انلاثم ظحال .فاك 100000 غلبي يذلا تقؤملا نزخملا

### IM ل يصن جمانرب نيوكت 2: ةوطخلا

.IM صن نيوكتب مق ،كلذ دعب

syslog رخآ ريثك ىلع IM تقلطأ عيطتسي تنأو 113022 نم id syslog لا لاثم اذه لمعتسي :ةلاس,ر

<u>ن م ASA Series ل نمآلI ةيامحلI رادجل Syslog لئاس ر</u>ىف ASA ل لئاسرلI عاونI ىلء روثعلI مت [Cisco](/content/en/us/td/docs/security/asa/syslog/b_syslog.html).

: وه ويرانيس اذه يف لغشملا

**Error Message** %ASA-113022: AAA Marking RADIUS server servername in aaa-server group AAA-Using-DNS as FAILED

ملو AAA مداخ ىلإ ةبساحم وأ ضيوفت وأ ةقداصم بلط ةبرجتب ماق ASA رمألا ضرعي AAA مداخ زييمت متي ،كلذ دعبو .اهنيوكت مت يتلا ةلهملا ةذفان نمض ةباجتسإ ملتسي .ةمدخلا نم هتلازإ تمتو لشف هنأ ىلع

CHECK\_RADIUS\_ISE ثادحألا ريدم قيبطت

#### 113022 ثدحلل syslog فرعم

ءارجإلا 0 رمأ cli "show clock"

ءارجإلا 1 رمأ cli "show aaa-server ISE"

ءارجإلا 2 CLI رمأ" aaa-server ISE Active Host 10.10.10.150"

رمأ cli ءارجإلل 3" aaa-server ISE Active Host 10.10.20.150"

ءارجإلا 4 رمأ cli "show aaa-server ISE"

ءارجإلا 5 CLI رمأ" show capture radius decode dump"

فلم تاجرخم قاحلإ صرق0:/ISE\_Recover\_With\_Cap.txt

### تبيركس ميآ حرش

.*كئاذح صن مسا—* .ISE\_RADIUS\_CHECK ثادحألا ريدم قيېطت

(قباس لا حرش لا عجار) :كب صاخل لغشملا — 113022 syslog id 113022 ندحل

عب*اوطلا طاقت لال تاس رامملا لضفأ* — "show clock" 0 ءارجإل0 (CLI) رماوأل\ رطس ةهجاو رمأ نكمي يتال ىرخأل تالجسلا ةنراقمل اهجالصإو ءاطخألا فاشكتسأ ءانثأ ةقيقدلا ةينمزلا .ليمعلا ىدل نوكي نأ

هذه يف .انب ةصاخلا AAA مداوخ ةعومجم ةلاح اذه ضررعي — "cli "show aaa-server ISE رمأ 1 ءارجإلI .ISE ىمست ةعومجملا كلت ةلاحلا

AAA مداخ "عاجرإ" وه رمألا اذه — "10.10.10.150 Host Active ISE server-aaa "رمأ CLI 2 ءارجإلا .تانايبلا ءاطخأ ديدحتل RADIUS مزح ةلواحم يف رارمتسالا نم كنكمي اذهو .اذه IP مادختساب

حر*ش عجار* — "AAA-Server ISE Active Host 10.10.20.150" 3 ءارجإلI (CLI) رماوألI رطس ةهجاو رمأ .قباس لI رمألI

.لم $\epsilon$ ل تداع دق مداوخلا تناك اذإ ام $\alpha$  رمأل اذه ق $\tilde{b}$ حتي - ."Ishow aaa-server ISE" رمأ ا $\sim$  4 ءارجإل

*طاقتلا غيرفت/كفب موقت نآلا تنأ —* "show capture radius decode dump" رمأ CLI ءارجإلI .كب صاخلا ةمزحلا

فل مري في نآل اطاق تل ال اذه ظفح متي - append disk0:/ISE\_Recover\_With\_Cap.txt جارخإل افل م .ّةياهنلاب ةديدجلا جئاتنلا قاحلإ متيو ASA ىلع يصن

### ةيئاهنلا تاوطخلا

تامولعملا مادختسإ وأ Cisco TAC ةلاح ىلإ تامولعملا هذه ليمحت كلذ دعب كنكمي ،اريخأ . ةلشاف اهنأ ىلع RADIUS مداوخ زييمت ببس ةفرعمو قفدتلا يف مزحلا ثدحأ ليلحتل

[ةمزحلا طاقتلا نيوكت دلومو للحم](https://cway.cisco.com/capture-gen-analyzer/) يف PCAP ىلإ هليوحتو يصنلا فلملا زيمرت كف نكمي .اقباس روكذملا

### يقيقحلا ملاعلا يف لاثم

يذل| زاهجل| وه ASA نأ يرت امك .RADIUS رورم ةكرح طاقت∪ا ةيفصت متت ،يل|تـال| ل|ثـمل| يف .21 ب RADIUS مداخ يهتنيو .180 ب يهتني

فص يف تارم ثالث ،"هيلإ لوصولا رذعتي ذفنم" RADIUS يمداخ *الك* عجري ،ل|ثمل| اذه يف نيمداخك RADIUS يمداخ *الك ىلع* ةمالع عضول ASA ليءثشت ىلإ اذه يدؤي .امهنم لكل . امهنم لكل ةيناثلا نم ءزج يف نيقرفتم

#### ةجيتنلا

يف Cisco ISE دقع نم تاعومجم نا ينءي اذهو .VIP F5 ناونع ناك لاثملا اذه يف 21. ناونع لك .VIPS فلخ ةعوضوم تناك PSN ةيصخش

5.F للخ ببسب "هيلإ لوصولا رذعتي يذلا ذفنملا" 5F تعجرأ

مزح لسرأ هنأ يأ .عقوتم وه امك لمعي ASA نأ حاجنب TAC Cisco قيرف تبثأ ،لاثملا اذه يف مت يذلا RADIUS مداخ لعفو ،لبق نم نكمم ريغ اهيلإ لوصولا ناك ذفانم 3 ملتساو RADIUS : لشف هيلع ةمالع عضو

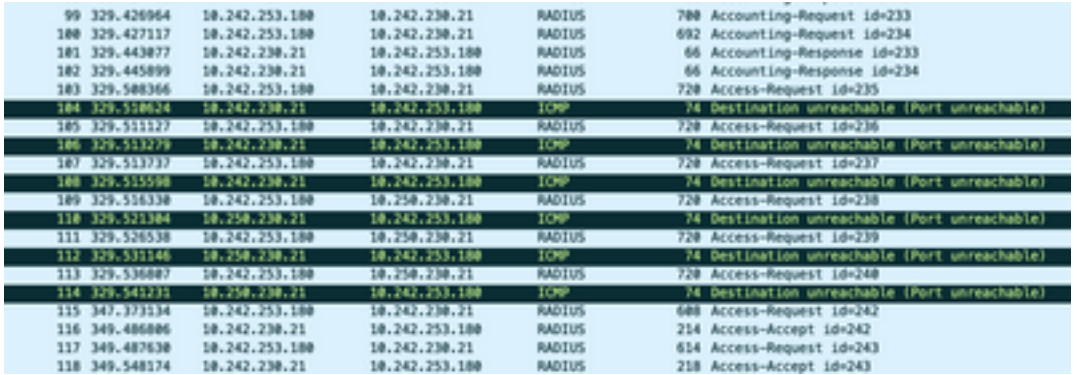

# ةلص تاذ تامولعم

<u>Cisco نم تالـيزنتل|و ي،نقتل| معدل|</u> •

ةمجرتلا هذه لوح

ةي الآلال تاين تان تان تان ان الماساب دنت الأمانية عام الثانية التالية تم ملابات أولان أعيمته من معت $\cup$  معدد عامل من من ميدة تاريما $\cup$ والم ميدين في عيمرية أن على مي امك ققيقا الأفال المعان المعالم في الأقال في الأفاق التي توكير المالم الما Cisco يلخت .فرتحم مجرتم اهمدقي يتلا ةيفارتحالا ةمجرتلا عم لاحلا وه ىل| اًمئاد عوجرلاب يصوُتو تامجرتلl مذه ققد نع امتيلوئسم Systems ارامستناه انالانهاني إنهاني للسابلة طربة متوقيا.